| File       Port selection       Target       Defaults       Options       Special       Help         MultiPlus       General       Grid       Inverter       Charger       Virtual switch       Assistants       Advanced         Assistant       Second       Assistant       Tools       Add assistant       Image: Second Second                                                                                                    | 💁 VE Configure 3 (MultiPlus 48/5000/70-100 S/N: HQ1917XG8Z8 ) — 🗆 🗙                                                                                                    |                                                                                           |  |
|----------------------------------------------------------------------------------------------------|----------------------------------------------------------------------------------------------------|-------------------------------------------------------------------------------------------|--|
| MultiPlus       Assistant Configuration       Assistant Tools         Assistant Setup       Add assistant         programmable relay (1)       programmable relay (2)         Image: transmitter of the setup of the setup of th | File Port selection Target Def                                                                                                    | aults Options Special Help                                                                |  |
| Used assistants: (362 bytes used, 3730 bytes free)       Start assistant       Summary       Load assistant                                                                                                    | General       Grid       Inverter       Charger       Virtual switch       Assistants       Advanced         MultiPlus       Assistant       Configuration       Assistant       Tools         Assistant       Setup       Add assistant       Add assistant         programmable relay       programmable relay (1)       Programmable relay (1) |                                                                                           |  |
| Changes require reset                                                                                                    | Victron Energy                                                                                                    | Used assistants: (362 bytes used, 3730 bytes free) Start assistant Summary Load assistant |  |

You will not have any entries here to start with, press add assistant to add the first relay driver...

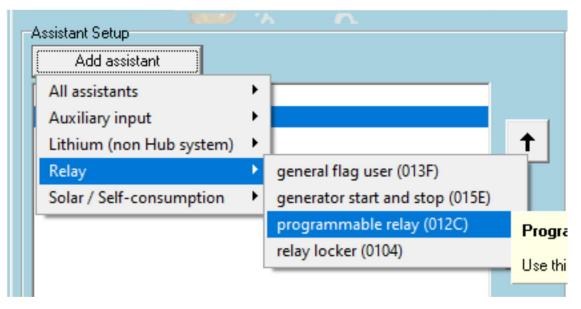

Add two more the same way so that your window looks like the one above.

You need 3 because we have both on and off conditions to deal with, the entries are processed top to bottom so the result last thing that makes a change is the state the relay will be in.

You are going to turn it on with unimportant conditions, that have a delay, and then turn it of if either of your specified conditions are not true.

Highlight the first programmable relay instance and click 'Start assistant' ...

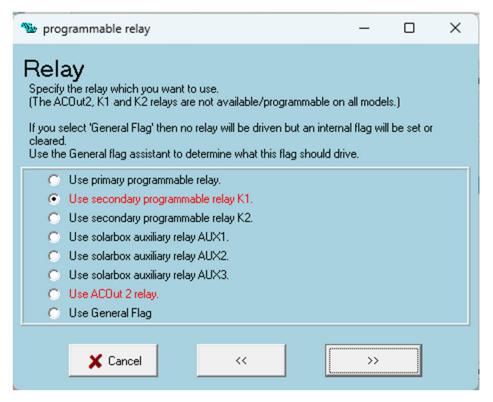

Select the relay you want and then >> (Forward)

| 💁 programmable relay                                            | _  | × |
|-----------------------------------------------------------------|----|---|
| Action<br>Specify whether the relay should be driven on or off. |    |   |
| <ul> <li>Set relay off</li> <li>Set relay on</li> </ul>         |    |   |
| 🗶 Cancel 🛛 <<                                                   | >> |   |

Set the action you want and click >>

| Switch conditions<br>Choose one or more of the conditions below for driving the relay.<br>(If no condition on this or the next screen is specified then the relay is always driven.) |                                                                    |  |
|----------------------------------------------------------------------------------------------------|--------------------------------------------------------------------|--|
|                                                                                                    | AC Load                                                            |  |
|                                                                                                    | DC voltage                                                         |  |
| ✓                                                                                                    | Charge state                                                       |  |
|                                                                                                    | Fan                                                                |  |
|                                                                                                    | LED Alarm                                                          |  |
|                                                                                                    | AC input                                                           |  |
|                                                                                                    | Input signal (Auxiliary 1, Auxiliary 2 or Temperature sense input) |  |
|                                                                                                    | State of Charge (Internal battery monitor)                         |  |

We just want to set the relay on here so don't need any conditions but a delay is advisable so we will set some to get one.

The next screen askes about extra conditions, we don't need those either >>

| Drive based on charge state<br>Please select the conditions to drive the relay based on charge state.                                             |  |  |
|----------------------------------------------------------------------------------------------------|--|--|
| WARNING:<br>Driving a relay based on charge state cannot yet be combined with the PV inverter support<br>or the Self-consumption Hub-2 assistant. |  |  |
| when charging for 60 seconds                                                                                                    |  |  |

Just using this to get a delay, if either this or the next is true the relay will be on >>

| Drive based on AC input<br>Please enter the condition to drive the relay based on AC input.<br>(Note that AC2 is only available in Quattro's) |  |  |
|----------------------------------------------------------------------------------------------------|--|--|
| when AC1 💌 available 💌 for 30 seconds.                                                                                                    |  |  |

>> and you are done with instance 1

You have told the unit to turn the relay 'On', after a delay if you are charging OR AC1 is available.

I am aware you want both to be true, as the condition, but as one condition being false and turning off the relay, later, is logically the same, we are good.

Now we need to specify when this should be overridden, and the relay turned off, that is the next two instances.

Programmable relay (1) and Programmable relay (2)

NB. The relevant documentation <u>https://www.victronenergy.com/live/assistants:start</u> isnt clear at all IMHO and it's a question that gets asked quite a bit...

I think the multiple criteria have 'OR' relationships, as in if either is true the action is taken, it doesn't matter to you weather that is correct or not, as we don't need an AND condition anyway.

I have checked on my system and I am positive that the last action taken on any given relay is the one that is applied. In theory we could set two conditions here in the one instance but as I am not 100% positive I am going to suggest that we define them separately.

Highlight the second instance and press Start assistant just like before.

| Assistant Setup        |   |
|------------------------|---|
| Add assistant          |   |
| programmable relay     |   |
| programmable relay (1) |   |
| programmable relay (2) | 1 |
|                        |   |

The first screen is the same for all three, select your relay as before and click >>

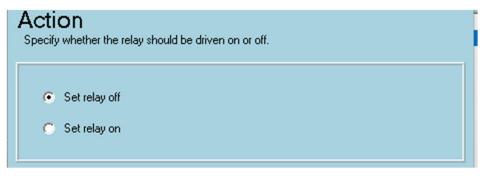

Select 'OFF' as the action for this and the next instance too >>

| Switch conditions<br>Choose one or more of the conditions below for driving the relay.<br>(If no condition on this or the next screen is specified then the relay is always driven.) |                                                                    |  |
|----------------------------------------------------------------------------------------------------|--------------------------------------------------------------------|--|
|                                                                                                    | AC Load                                                            |  |
|                                                                                                    | DC voltage                                                         |  |
|                                                                                                    | Charge state                                                       |  |
|                                                                                                    | Fan                                                                |  |
|                                                                                                    | LED Alarm                                                          |  |
|                                                                                                    | AC input                                                           |  |
|                                                                                                    | Input signal (Auxiliary 1, Auxiliary 2 or Temperature sense input) |  |
|                                                                                                    | State of Charge (Internal battery monitor)                         |  |

Select Charge state here, when you do instance 3 it will be AC input. >>

Ignore the additional drive conditions as before >>

## Instance 2

| Drive based on charge state<br>Please select the conditions to drive the relay based on charge state.                                             |  |  |
|----------------------------------------------------------------------------------------------------|--|--|
| WARNING:<br>Driving a relay based on charge state cannot yet be combined with the PV inverter support<br>or the Self-consumption Hub-2 assistant. |  |  |
| when not charging for 30 seconds                                                                                                    |  |  |

For instance 3 (when you do it next.)

| Drive based on AC input<br>Please enter the condition to drive the relay based on AC input.<br>(Note that AC2 is only available in Quattro's) |  |  |
|----------------------------------------------------------------------------------------------------|--|--|
| when AC1 💌 not available 💌 for 30 seconds.                                                                                                    |  |  |

Select not charging (2) / not available (3), whatever delay you want >>

You should be done... we can check.

| General Grid Inverter Charger Virtual switch Assistants Advanced                                                                                      | Information X                                                                                                    |
|----------------------------------------------------------------------------------------------------|----------------------------------------------------------------------------------------------------|
| Assistant Configuration Assistant Tools<br>Assistant Setup<br>Add assistant<br>programmable relay<br>programmable relay (1)<br>programmable relay (2) | <ul> <li>programmable relay (size:202)</li> <li>*) Use secondary programmable relay K1.</li> <li>*) Set relay on</li> <li>*) when charging for 60 seconds</li> <li>*) when AC1 available for 30 seconds.</li> <li>programmable relay (1) (size:52)</li> <li>*) Use secondary programmable relay K1.</li> <li>*) Set relay off</li> <li>*) when not charging for 30 seconds</li> <li>programmable relay (2) (size:38)</li> <li>*) Use secondary programmable relay K1.</li> <li>*) Set relay off</li> <li>*) Use secondary programmable relay K1.</li> <li>*) Set relay off</li> <li>*) When AC1 not available for 30 seconds.</li> </ul> |
| Used assistants: (362 bytes used, 3730 bytes free)                                                                                                    | Total size of all assistants including the required (hidden) system assistants is: 362                                                                                                    |
| Start assistant     Save assistant     Delete assistant       Summary     Load assistant                                                              | OK                                                                                                    |

Select all three instances and click Summery, It should like this:-